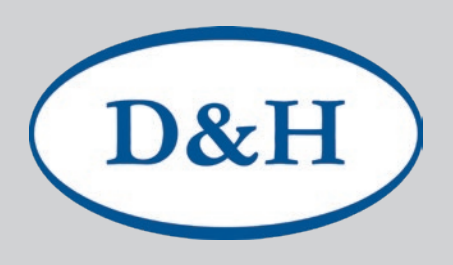

# Doehler & Haass **Programmer**

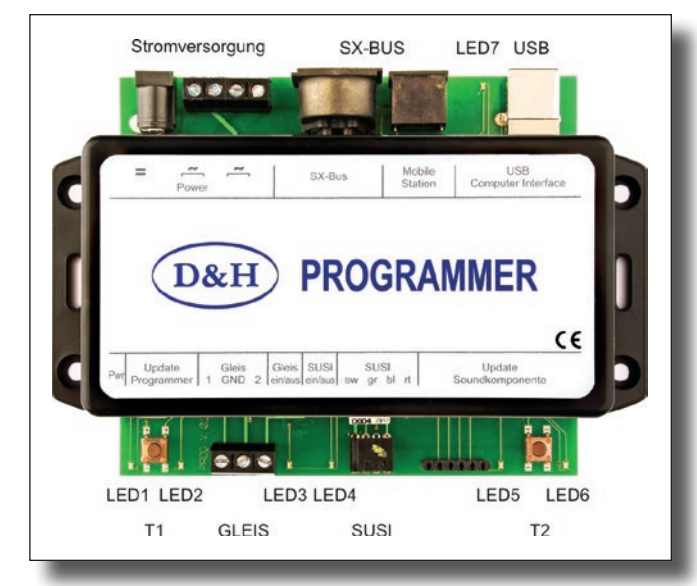

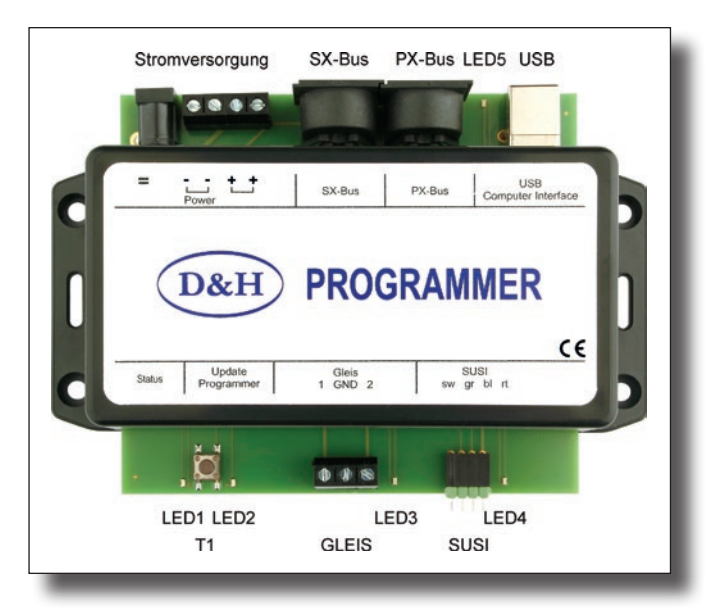

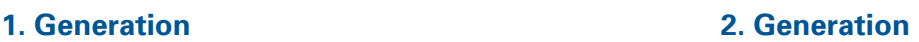

# **Technische Daten der 1. Generation**

**Abmessungen in mm** 145 x 100 x 40

# **Stromversorgung (Power)**

7-18 Volt Wechsel- oder 10-25 Volt Gleichspannung.

Der Programmer arbeitet mit jedem üblichen Modellbahntrafo, jedoch empfehlen wir ein Notebook-Netzteil, da dieses stabilisiert ist und ausreichend Strom (max. 4,75 A) liefert.

Die Fa. Doehler & Haass führt dazu das speziell erprobte Netzteil PWR-100W in ihrem Programm, mit einem Einstellschalter für Spannungen von 12 bis 24 Volt Gleichspannung.

# **Ausgangsstrom**

Dauerleistung Gleis ...... (elektronische Kurzschlusssicherung)......ca. 1 A Dauerleistung SUSI ...... (elektronische Kurzschlusssicherung)......ca. 1 A

# **Anschlüsse**

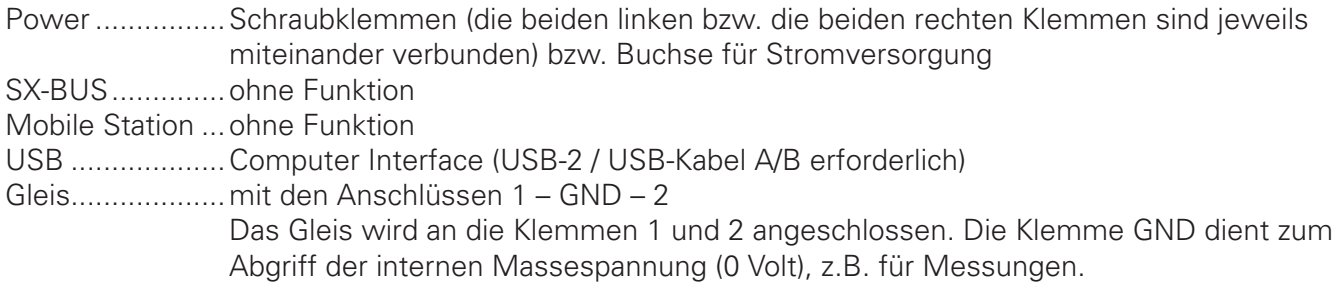

# **Programmer** 2

SUSI...................mit den Anschlüssen (von links nach rechts): GND (sw) – ZDAT (gr) – ZCLK (bl) – VS (rt) Für den Anschluss an die SUSI mittels fexibler Drähte (z.B. Soundmodul SH10A-3), ist eine 4-polige Stiftleiste im Lieferumfang des Programmers enthalten. Für den Anschluss an die SUSI mittels des üblichen SUSI-Buchsensteckers (z.B. Soundmodul SH10A-2) kann ein SUSI-Adapter (SUSI-Stiftseite) auf Bestellung geliefert werden.

#### **Anzeigen**

 $D&H$ 

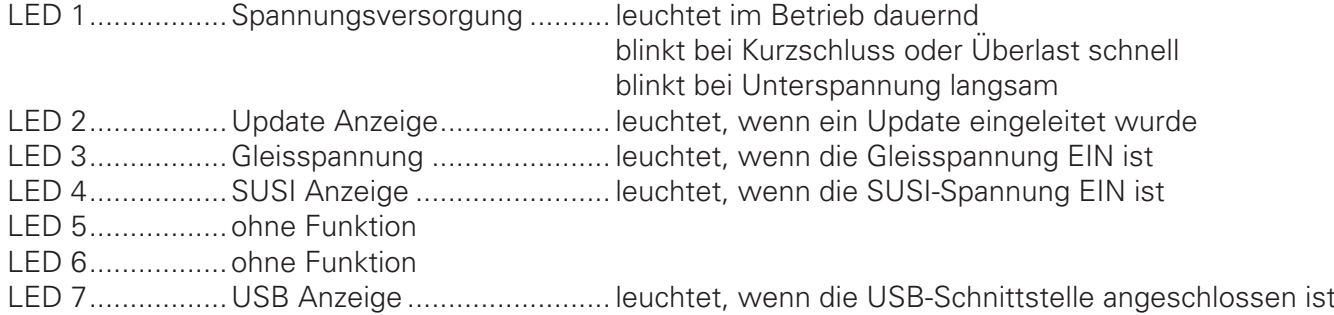

# **Bedienelemente**

Taste T1 .............Drucktaste zum Updaten des Programmers Taste T2 ..............ohne Funktion

# **Technische Daten der 2. Generation**

# **Abmessungen in mm**

 $145 \times 100 \times 40$  mm

### **Stromversorgung (Power)**

10-25 Volt Gleichspannung.

Die Fa. Doehler & Haass führt dazu das speziell erprobte Netzteil PWR-100W in ihrem Programm, mit einem Einstellschalter für Spannungen von 12 bis 24 Volt Gleichspannung.

#### **Ausgangsstrom**

Dauerleistung Gleis ...... (elektronische Kurzschlusssicherung)......ca. 1 A Dauerleistung SUSI ...... (elektronische Kurzschlusssicherung)......ca. 1 A

# **Anschlüsse**

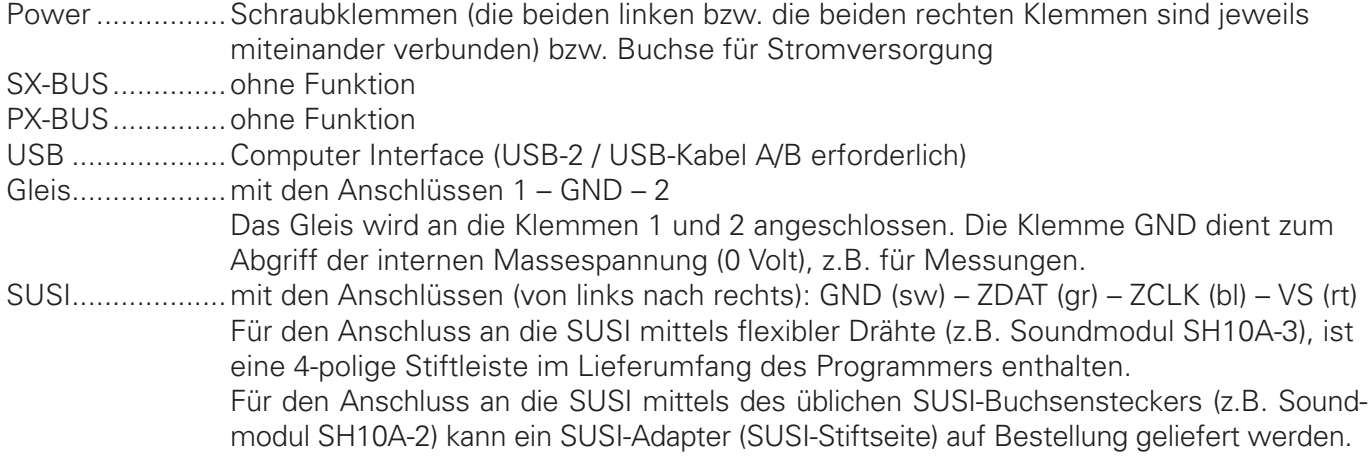

D&H

# **Anzeigen**

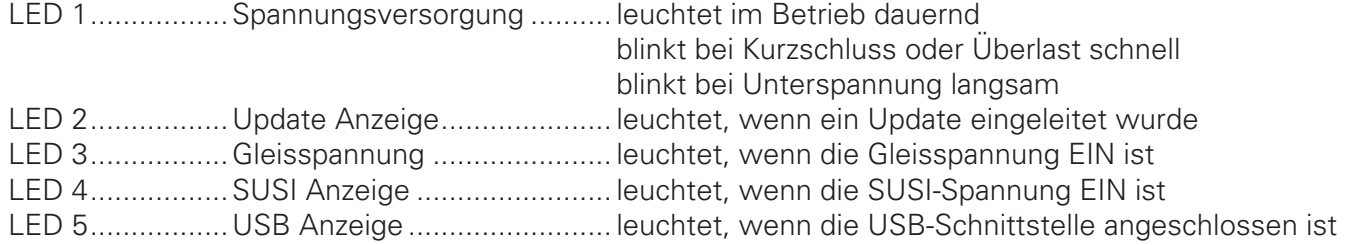

# **Bedienelemente**

Taste T1 .............Drucktaste zum Updaten des Programmers

# **Die folgenden Daten gelten für beide Generationen**

Bitte beachten Sie, dass der Programmer eine USB 2.0-Schnittstelle besitzt. Sie können diesen daher an jeden USB 2.0- bzw. USB 3.0-Anschluss Ihres Computers anschließen.

Folgende Anschlussvarianten sind jedoch **nicht empfehlenswert**, da sie unter Umständen zu Schwierigkeiten führen können:

- Der Programmer wird an einen USB 1.0- bzw. USB 1.1-Anschluss angeschlossen.
- Der Programmer wird an einen USB 3.0-Hub angeschlossen, der seinerseits nicht an einen USB 3.0-Anschluss angeschlossen ist.

#### **Bedienungshinweise des Programmers**

Die Steuerung des Programmers kann derzeit nur vom Computer aus erfolgen (der SX-BUS ist programmmäßig nicht implementiert).

Der Programmer gestattet den Betrieb von Lokdecodern nach folgenden Datenformaten:

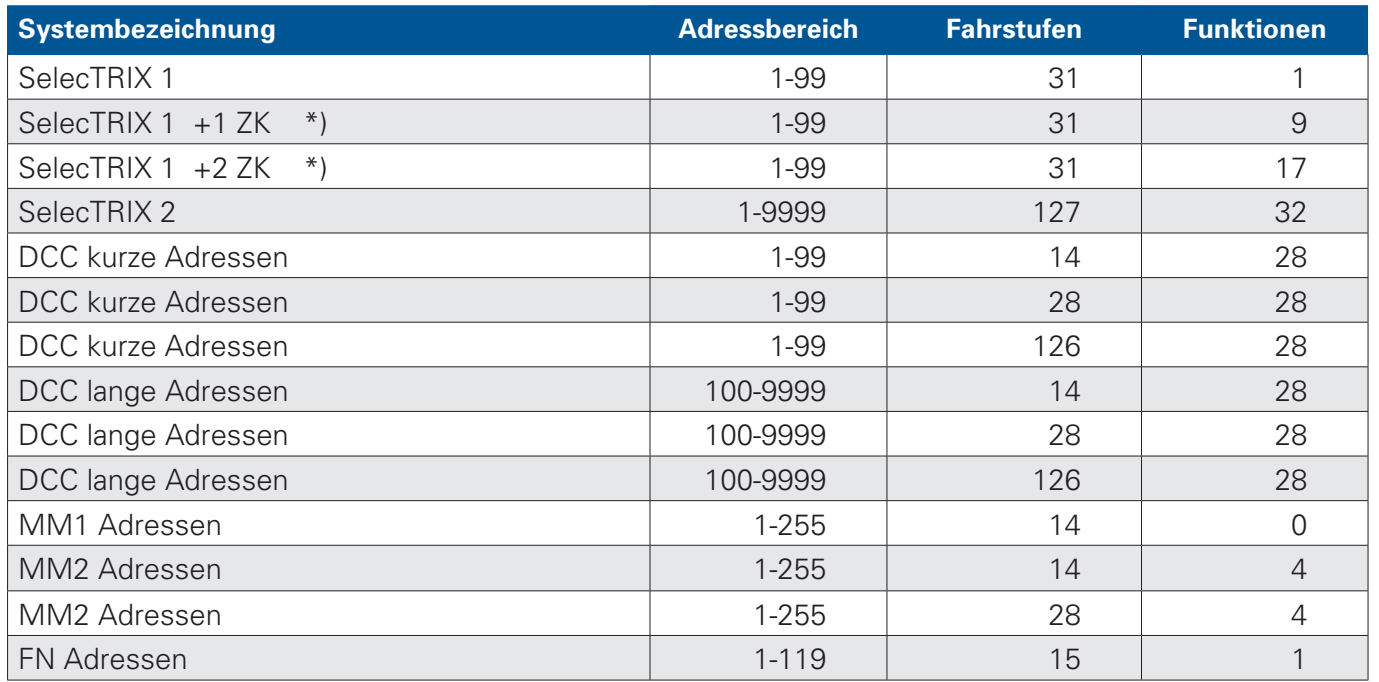

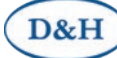

**Es kann jeweils nur 1 Lok betrieben werden!** (Der Programmer kann keine Zentrale ersetzen).

Alle CV-Werte können während des Betriebes über das sogenannte POM (**P**rogramming **O**n The **M**ain) verändert werden. Falls der Lokdecoder die bidirektionale Übertragung unterstützt und diese auch entsprechend aktiviert ist, können während des Betriebes auch alle CV-Werte ausgelesen werden.

Das **Laden von Soundprojekten** auf einen **Sounddecoder (SD…)** kann **sowohl** über die **SUSI** als auch über das **Gleis** erfolgen.

Das **Laden von Soundprojekten** auf ein **Soundmodul (SH…)** kann nicht über das Gleis, sondern **nur über die SUSI** erfolgen.

Zum komfortablen Programmieren empfehlen wir Ihnen unseren Programmier-Adapter. Er ermöglicht die einfache Verbindung unserer Decoder mit dem Programmer und wird direkt an den Programmer angesteckt.

http://doehler-haass.de Produkte > Digitalsystem > Programmier-Adapter.

Bei Verwendung ohne Programmier-Adapter:

Der Programmer darf **nicht gleichzeitig** sowohl mit dem Gleis als auch mit der SUSI einer Soundkomponente verbunden sein (**entweder – oder**).

#### **Software "Doehler & Haass Programmer"**

Auf der D&H-Webseite steht unter

http://doehler-haass.de Produkte > Software > Programmer eine Software (ZIP-Datei) zum Download zur Verfügung. Die Software muss nicht installiert werden, es reicht aus, das ZIP-Archiv zu entpacken und mittels "DoehlerHaass.Programmer.exe" die Anwendung zu starten.

Systemvoraussetzung: PC mit Microsoft® Windows® 10.

#### **Betriebsarten**

Das Programm ermöglicht folgende Betriebsarten:

- SUSI-Modul-Steuerung
- SUSI-Modul-Programmierung
- Fahrzeugdecoder-Steuerung
- Fahrzeugdecoder-Programmierung

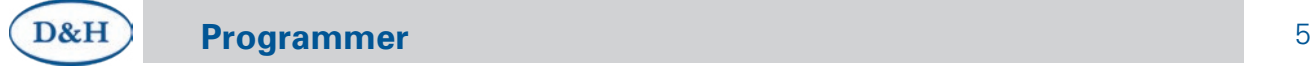

#### **SUSI-Modulsteuerung**

Erfolgt über: Ansicht > *SUSI-Modulsteuerung*

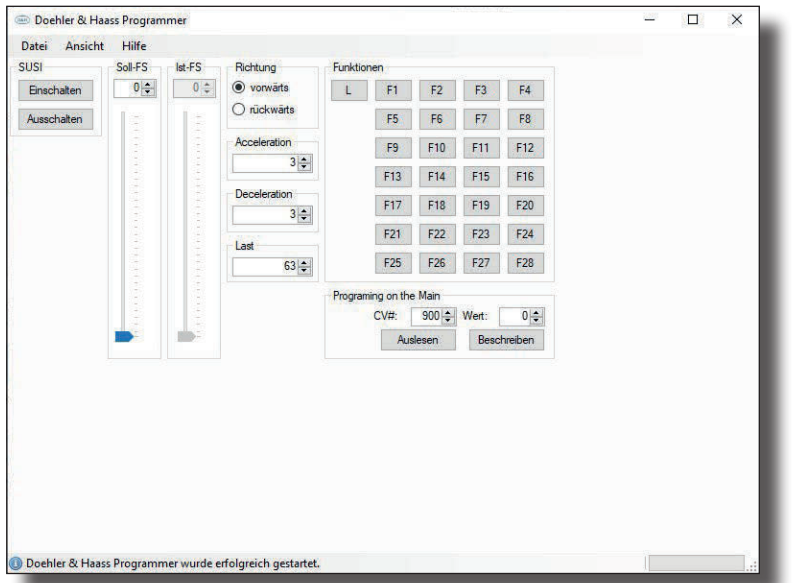

Die Ist-Fahrstufe folgt der Soll-Fahrstufe mit der eingestellten Beschleunigung / Verzögerung und dient zur Simulation der Beschleunigungswerte des Decoders (der Regler für die Ist-Fahrstufe kann nicht bedient werden und dient nur der Anzeige der momentan ausgegebenen Fahrstufe).

Die Werte für Acceleration / Deceleration sollten der Einstellung des verwendeten Decoders gleichen, um dem Betrieb im eingebauten Zustand zu entsprechen.

Es gibt entsprechend der SUSI-Defnition nur die Einstellung von 127 Fahrstufen. Die Lokdecoder setzen die eingestellte Fahrstufe entsprechend um (z.B. 14 – 28 – 126 auf 127 bei DCC).

Die CVs können während des Betriebes jederzeit ausgelesen und geändert werden, unabhängig davon, ob der dafür vorgesehene Decoder die bidirektionale Übertragung unterstützt oder nicht, da es sich hier nur um die Signale an der SUSI-Schnittstelle handelt.

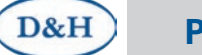

#### **SUSI-Modulprogrammierung**

Erfolgt über: Ansicht > *SUSI-Modulprogrammierung*

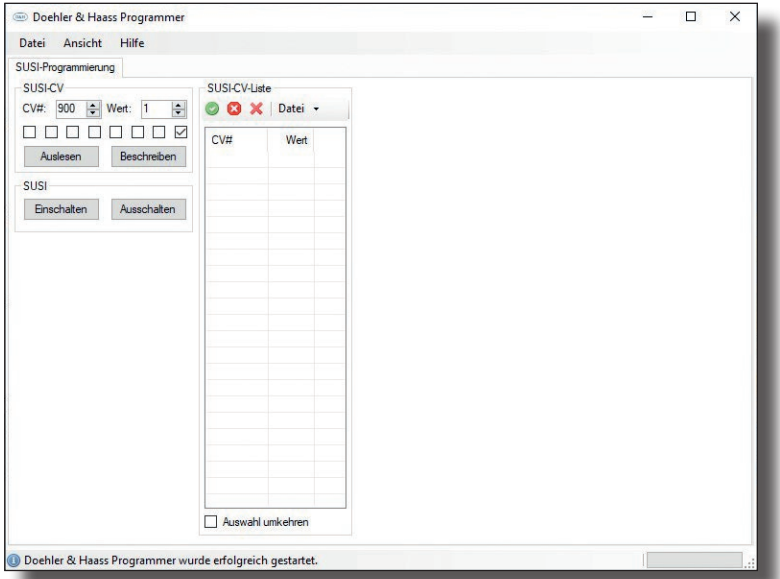

Diese Einstellung erlaubt im Wesentlichen den schnellen Zugriff auf alle CV-Werte und deren Abspeicherung.

Das Auslesen aller SUSI-CVs (CV 897 bis CV 1024) erfolgt durch einen Klick auf den grünen Haken. Beachten Sie bitte die Statusanzeige am unteren Rand des aktiven Fensters.

Der Vorgang kann jederzeit durch einen Klick auf das rote Kreuz abgebrochen werden.

Die angezeigten CVs können über Datei ↓ Speichern archiviert werden.

Alle CVs können über Datei ↓ *Öffnen* wieder eingelesen und geschrieben werden.

Die CVs können während des Betriebes jederzeit ausgelesen und geändert werden, unabhängig davon, ob der dafür vorgesehene Decoder die bidirektionale Übertragung unterstützt oder nicht, da es sich hier nur um die Signale an der SUSI-Schnittstelle handelt.

# **Fahrzeugdecoder-Steuerung**

Erfolgt über: Ansicht > *Fahrzeugdecoder Steuerung*

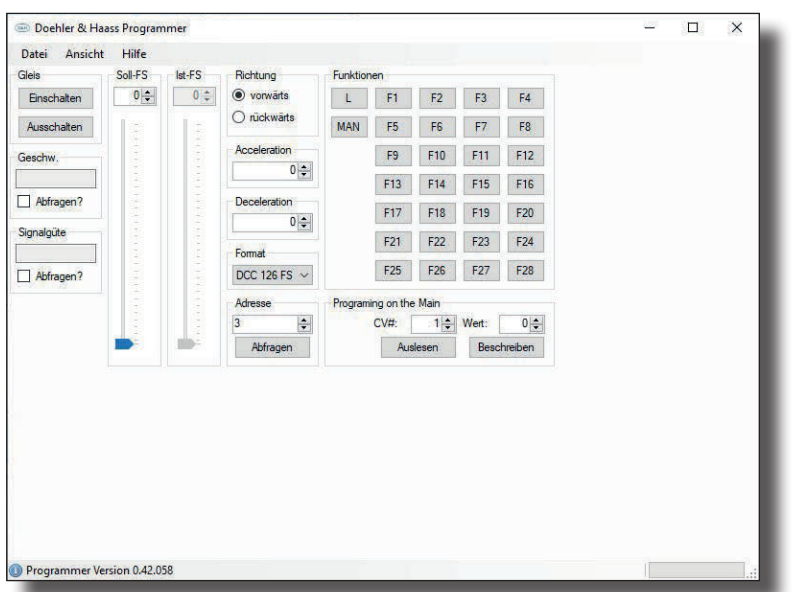

Der Balken für die Fahrstufenanzeige passt sich der Betriebsart automatisch an.

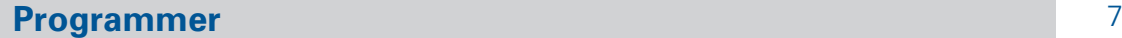

 $D&H$ 

Die Ist-Fahrstufe folgt der Soll-Fahrstufe mit der eingestellten Beschleunigung / Verzögerung und dient zur Simulation eines Handreglers oder einer Computersteuerung (der Regler für die Ist-Fahrstufe kann nicht bedient werden und dient nur der Anzeige der momentan ausgegebenen Fahrstufe).

Alle CV-Werte können während des Betriebes über das sogenannte POM (**P**rogramming **O**n The **M**ain) verändert werden. Falls der Lokdecoder die bidirektionale Übertragung unterstützt und diese auch entsprechend aktiviert ist, können während des Betriebes auch alle CV-Werte ausgelesen werden.

### **Fahrzeugdecoder Programmierung**

Erfolgt über: Ansicht > *Fahrzeugdecoder Programmierung*

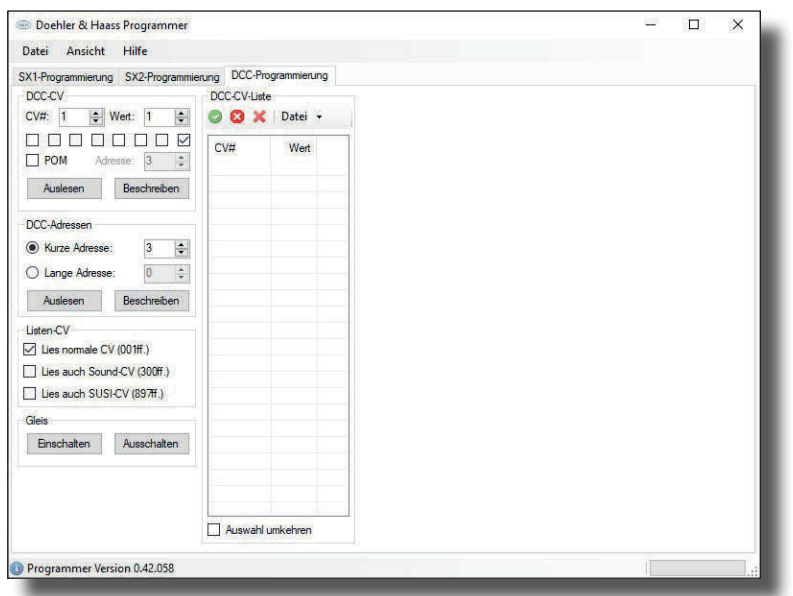

Es können Decoder in den Datenformaten SX1 / SX2 / DCC programmiert werden.

In den Datenformaten SX2 und DCC besteht die Möglichkeit durch einen Klick auf den grünen Haken alle Parameter / CVs in einem einzigen Vorgang auszulesen. Beachten Sie bitte die Statusanzeige am unteren Rand des aktiven Fensters.

Der Vorgang kann jederzeit durch einen Klick auf das rote Kreuz abgebrochen werden.

Die angezeigten Parameter / CVs können über Datei â *Speichern* archiviert werden.

Alle Parameter / CVs können über Datei ↓ Öffnen wieder eingelesen und geschrieben werden.

Unterstützt der Fahrzeugdecoder die bidirektionale Übertragung, können über ein Häkchen im Feld "POM" die CV-Werte mit diesem Verfahren ausgelesen werden, was zu einer erheblichen Beschleunigung des Auslesens führt (alle CVs in etwa 5 Sekunden). Dazu muss jedoch vorher die Gleisspannung eingeschaltet werden.

D&H

# **Software "Doehler & Haass Update"**

Auf der D&H-Webseite steht unter

http://doehler-haass.de Produkte > Software > Update eine Software (ZIP-Datei) zum Download zur Verfügung. Die Software muss nicht installiert werden, es reicht aus, das ZIP-Archiv zu entpacken und mittels "DoehlerHaass.Update.exe" die Anwendung zu starten.

Systemvoraussetzung: PC mit Microsoft® Windows® 10.

#### **Betriebsarten**

Das Programm ermöglicht folgende Betriebsarten:

- Update des Programmers
- Update von Fahrzeugdecodern

#### **Update des Programmers**

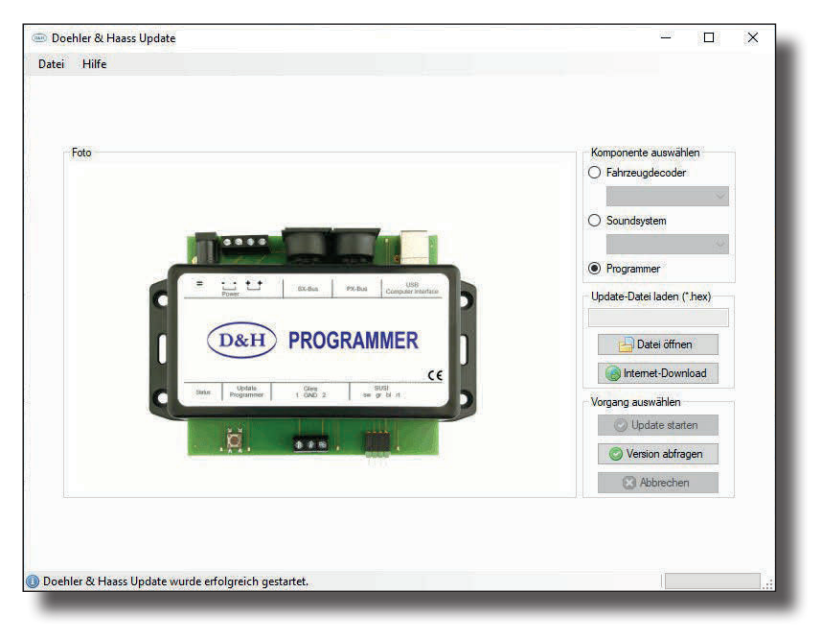

Nachdem die Datei geladen ist, wird durch Drücken der Taste T1 für ca. 1,5 Sekunden der Programmer in den 'Updatebetrieb' umgeschaltet. Der Update-Vorgang wird eingeleitet durch *Update starten* und dauert ca. 3 Sekunden.

#### **Update von Fahrzeugdecodern**

Updatefähige Decoder: DHxx, DHPxxx, FHxx, SDxx, SHxx und SPxx Nicht updatefähige Decoder: DHFxxx, DHLxxx und DHSxxx

Hinweis:

Falls der Decoder mit einer Pufferung versehen ist, kann es unter Umständen sein, dass der Update nicht funktioniert. Das hängt von der Art des Decoders, von der Pufferung und von der Anschlussweise ab.

Im Zweifelsfall empfiehlt es sich, für den Update-Vorgang die Pufferung zu entfernen.

Der Dateien-Download für den Update wird eingeleitet durch: *Fahrzeugdecoder > Decoder auswählen (z.B. DH10C) > Internet-Download > xx.HEX auswählen > Doppelklick.* Der anschließende Update-Vorgang wird eingeleitet durch *Update starten*.

**Programmer** 9

D&H

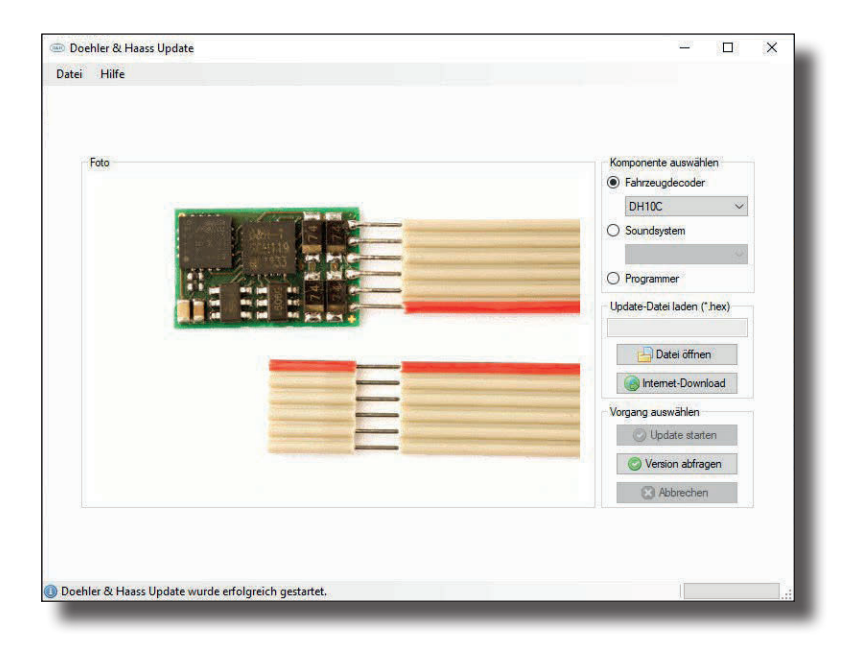

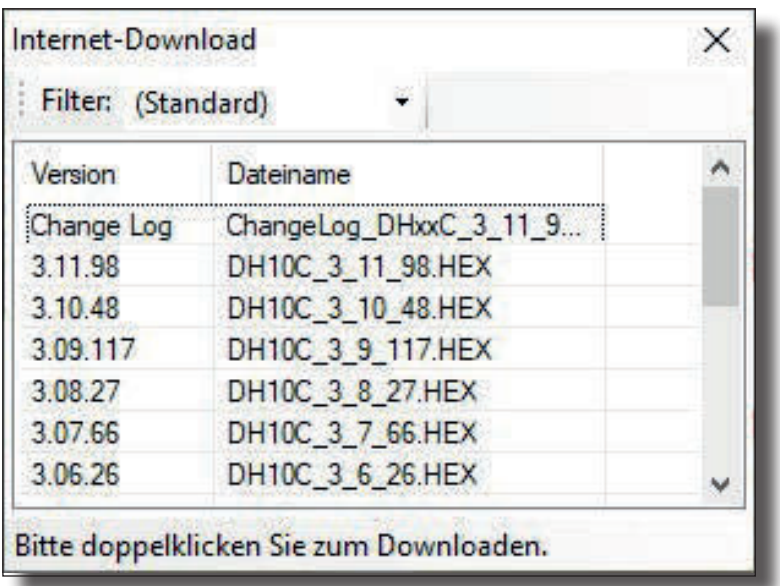

# **Diese Anleitung für den späteren Gebrauch aufbewahren!**

**Super-Soft-Drive (SSD)®** ist ein eingetragenes Warenzeichen der Firma Doehler & Haass GmbH & Co. KG, D-81249 München **SelecTRIX®** ist ein eingetragenes Warenzeichen der Firma Gebr. Märklin & Cie. GmbH, D-73033 Göppingen **RailCom®** ist ein eingetragenes Warenzeichen der Firma Lenz Elektronik GmbH, D-35398 Gießen

© 2020 Alle Rechte vorbehalten. Ohne ausdrückliche schriftliche Erlaubnis des Autors darf kein Teil dieser Unterlage für irgendwelche Zwecke verarbeitet, vervielfältigt oder verbreitet werden, unabhängig davon, auf welche Art und Weise oder mit welchen Mitteln, elektronisch oder mechanisch, dies geschieht.

# **Sicherheitshinweise**

Dieses Produkt wird für Kinder unter 14 Jahren nicht empfohlen.

# **Gewährleistung**

Jede Komponente wird vor seiner Auslieferung auf vollständige Funktion überprüft. Tritt dennoch ein Fehler auf, setzen Sie sich bitte mit dem Fachhändler, bei dem Sie die Komponente gekauft haben bzw. direkt mit dem Hersteller (Firma **Doehler & Haass**) in Verbindung. Es gilt die gesetzliche Gewährleistungsfrist von 24 Monaten.

#### **Support und Hilfe**

Bei Problemen und Fragen senden Sie bitte eine E-Mail an die Adresse.

#### technik@doehler-haass.de

Sie erhalten in der Regel innerhalb von wenigen Tagen Antwort.

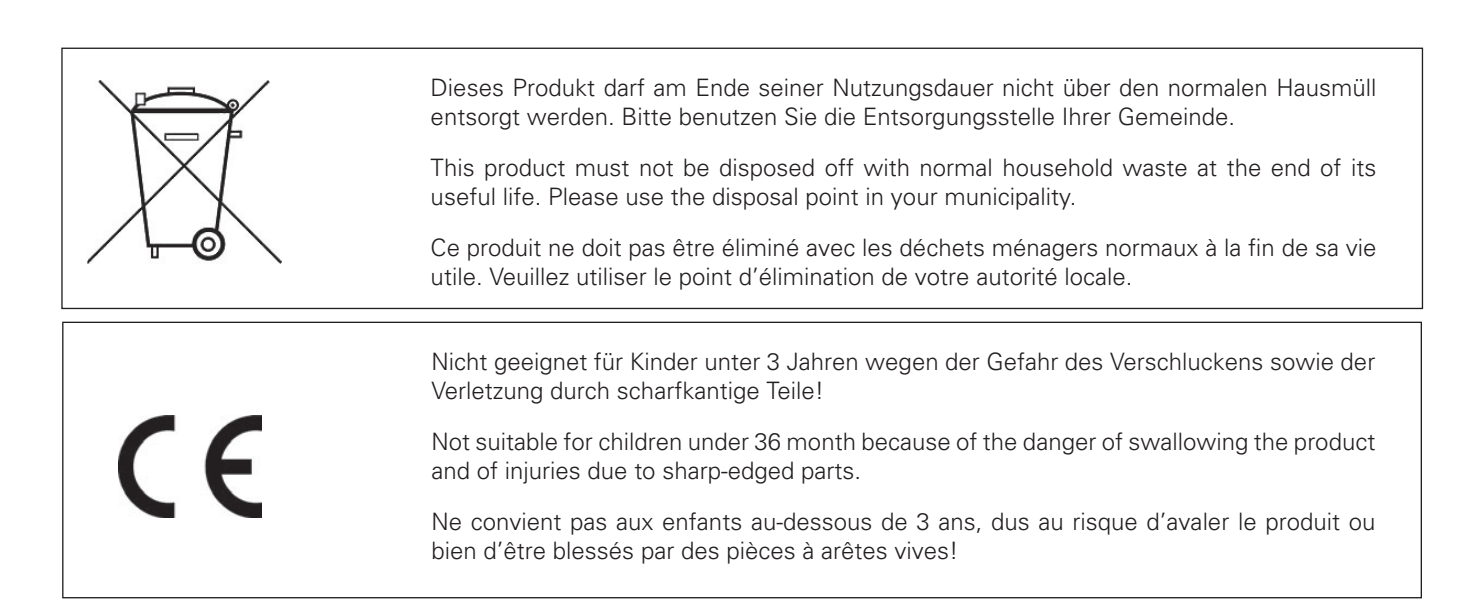

# Doehler & Haass Steuerungssysteme GmbH & Co. KG

Eichelhäherstrasse 54 D-81249 München Tel. +49 (0)89 95 47 49 27 technik@doehler-haass.de www.doehler-haass.de

#### **© 2020 Doehler & Haass** Änderungen und Irrtum vorbehalten

Ausgabe 12/2020